# **Portable Document Format (PDF) Options for the Mac User**

#### **Bob van Lier**

Wednesday, May 12, 2010

# Survey Says ...

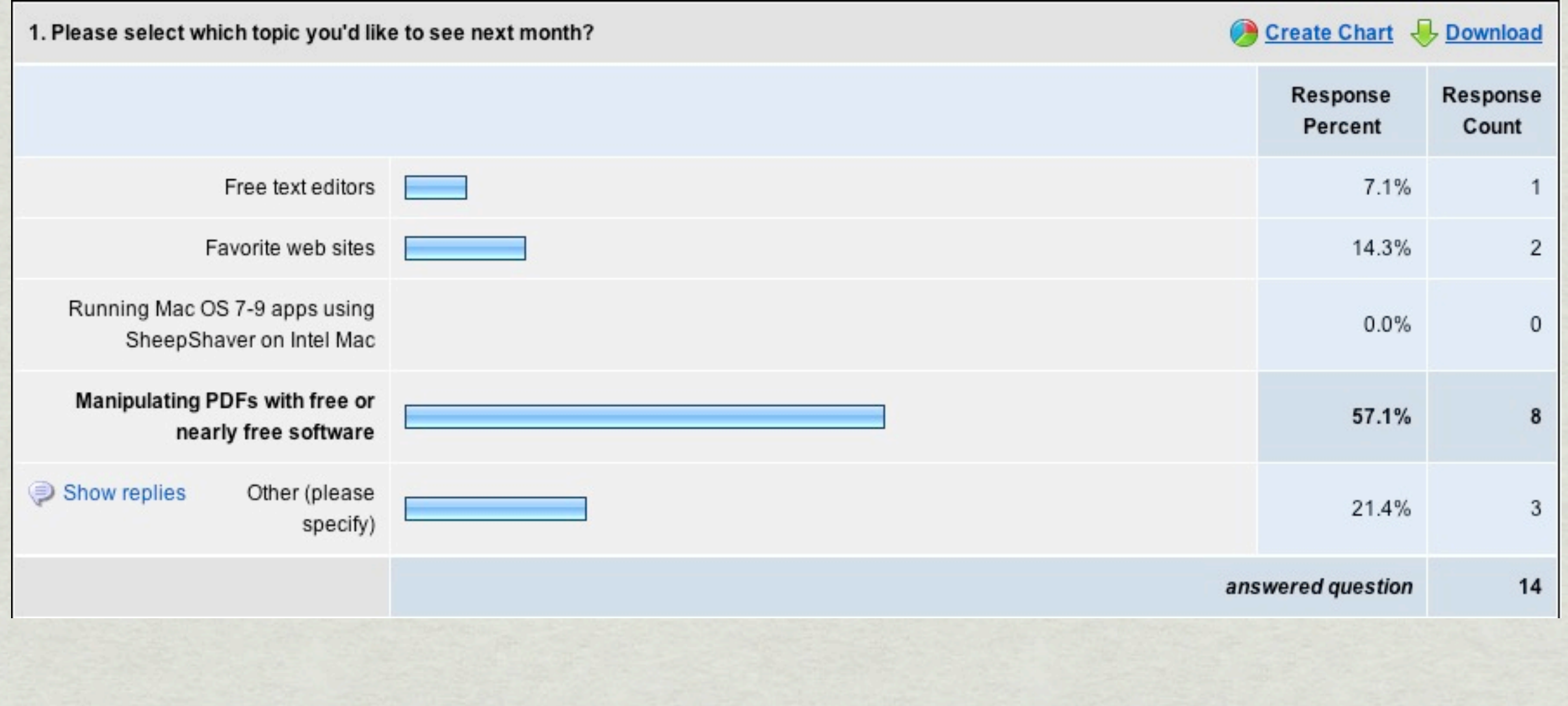

## Background

- Adobe established PDF in 1993 as a way to share electronic documents independent of the software or hardware that created it
	- Built upon the postscript language Adobe had developed earlier and adopted by Apple to drive their first laserwriter
	- Acrobat and Acrobat Reader (now called Adobe Reader) were released for Mac OS, UNIX, and **Windows**
- Adobe submitted the PDF to Enterprise Content Management Association in Jan 2007
- ISO published the approved ISO 32000-1 standard based upon PDF 1.7 in July 2008
- Adobe continues to extend features in their Acrobat products but these have not yet been adopted in the ISO standard
	- Mostly involve 3-D extensions, video, security
- Layers (Groups)
	- PDF files can have multiple layers beyond image layer to contain text, pictures, form content, and annotations

## The Collection

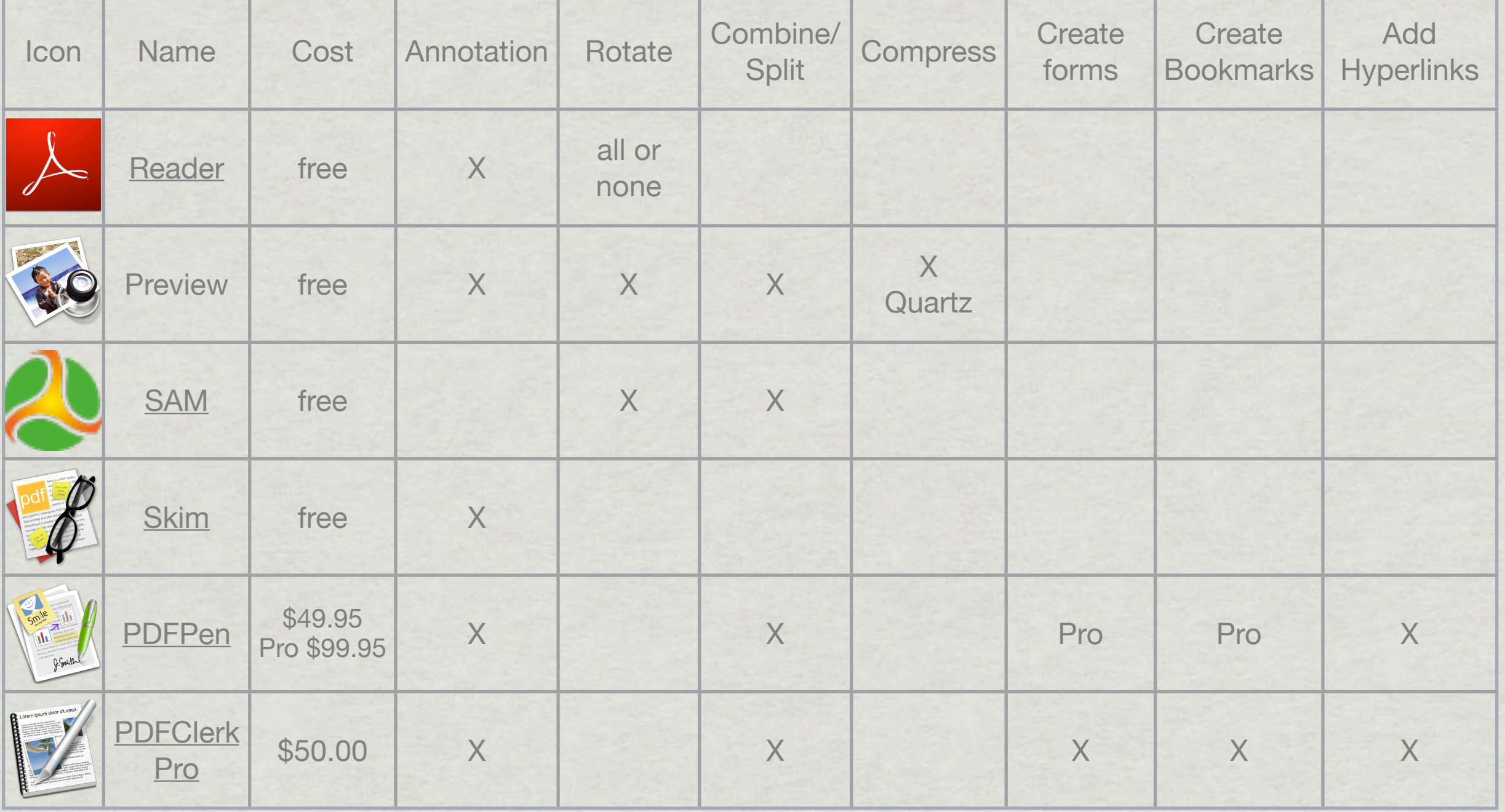

## PDFpen Pro – Features

- Edit existing text or images
- Add overlays
- \* Image library
- \* OCR

Advertised as creating TOC, but manual process of adding bookmarks to a list

**\* See [comparison](http://www.smileonmymac.com/PDFpenPro/compare.html) on website** 

### PDFClerk Pro – Features

Create Table of Contents /w links  $*$  Impositions for printing books Watermarking \* Indexing and re-pagination Book assembly

## Miscellaneous Tools

- [NeoOffice 3](http://www.neooffice.org/neojava/en/index.php) can read pdf files and edit their content if text layer is \* present
- [FormulatePro](http://code.google.com/p/formulatepro/)
	- Bare bones but allows form fill-in
- [PDF2RTFService](http://www.devon-technologies.com/download/index.html)
	- [•](http://www.devon-technologies.com/download/index.html) Allows any Cocoa app capable of reading RTF to open a PDF file

#### [CUPS-PDF](http://bitbucket.org/codepoet/cups-pdf-for-mac-os-x/wiki/Home)

• Useful when "Save as PDF" is disabled

### Create Table of Contents with Links

- Long documents need TOCs \*
- Open with MSWord or NeoOffice \*
- Create TOC
	- Insert>Indexes and Tables...
	- Save as PDF or Export
	- TOC may or may not have links
- Open in PDFClerk Pro
	- Tools>Outline and Link Automation>Link TOC and Link to Targets

## Compression

Files created by Print>Save as PDF from the OS X print dialog box are large

Files can be reduced in size using various techniques

- Quartz compression
- [Multivalent](http://sourceforge.net/projects/multivalent/)

✦ See February newsletter for implementation

[PDF Compress](http://www.metaobject.com/Products/) or [PDF Shrink](http://store.apago.us/pdfshrink1.html/Products/) (\$35 ea)

### Example 1 ApplePickers April Newletter

- The newsletter is prepared using InDesign and output is "distilled" down to 455 Kb 米
- InDesign will not print to a pdf file using OSX Built-in options so print using CUPS-\* PDF driver
	- Output is 8.6 Mb
	- Bookmarks and some hyperlinks are lost
- Preview will open and re-save using built-in options but Adobe Reader will not
- Using Save to PDF yields 2.8 Mb file
- Compress using PDF Compress yields 1.2 Mb file 米
- Using Print>PDF>Reduce File size with Multivalent yields 508 Kb file 米
- Using Print>PDF>Quartz filter yields 455 Kb but image quality is affected \*

### Example 2 HR4872 Obama Health Care

Original bill as a pdf = 381Kb Copied and pasted into MSWord = 557 Kb  $*$  Save as pdf = 635 Kb Using PDF Shrink = 483 Kb Using Multivalent = 401 Kb

Example 3 MacOSX SnowLeopard Product Presentation

Original Keynote file = 120.7Mb Save as pdf with "Good" images = 62.1Mb Using PDFShrink "Web" = 22.3Mb Using Quartz from Keynote = 12.6Mb Using Multivalent from Keynote = 10.4Mb

## Converters

[deskUNPDF](http://www.docudesk.com/deskUNPDF-PDF-Converter-for-mac.shtml) (\$69.95) will convert a pdf to files compatible with MSWord, Excel, OpenOffice, HTML, XML, Images, and more.

• Includes batch conversion and command line interface.

[PDF2Office](http://www.recosoft.com/download/macintosh.htm) (\$129.95) does much the same

## Resetting lost passwords

[pdfauxinfo](http://msyk.net/macos/pdfauxinfo/) can be used to create an Automator service

- [•](http://msyk.net/macos/pdfauxinfo/) only if password(s) are 40 bit RC4
- [pdf-Recover](http://www.ovis.biz/) (\$24.70) works on 128 bit owner password protected files
	- will not remove user password preventing file from being opened
- [guapdf](http://www.guapdf.com/) may work with 128 bit passwords by distributed process over a bank of computers